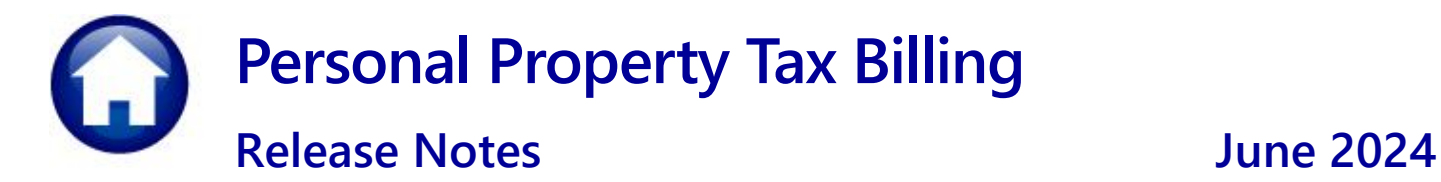

This document explains new product enhancements added to the **ADMINS Unified Community (AUC) PERSONAL PROPERTY TAX** system.

### **Contents**

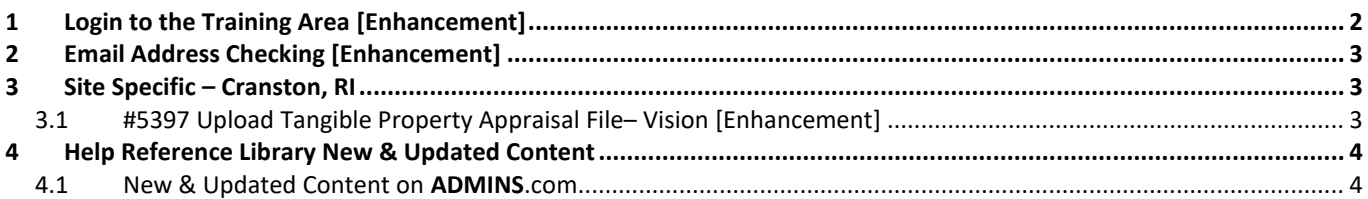

# <span id="page-1-0"></span>**1 Login to the Training Area [Enhancement]**

**ADMINS** provides a training area, which is a replica of the modules available on the live AUC application. *(The data in the training mode is refreshed on demand overnight by the superuser or on a regular basis, determined by each site.) See* **SY–[175 Copy Live to Training](https://img1.wsimg.com/blobby/go/963fb664-6a25-4707-aa0c-2e6fa2e5fcda/downloads/AUC_Training_Mode.pdf?ver=1718387944852)** *in the Help Reference Library for details.*

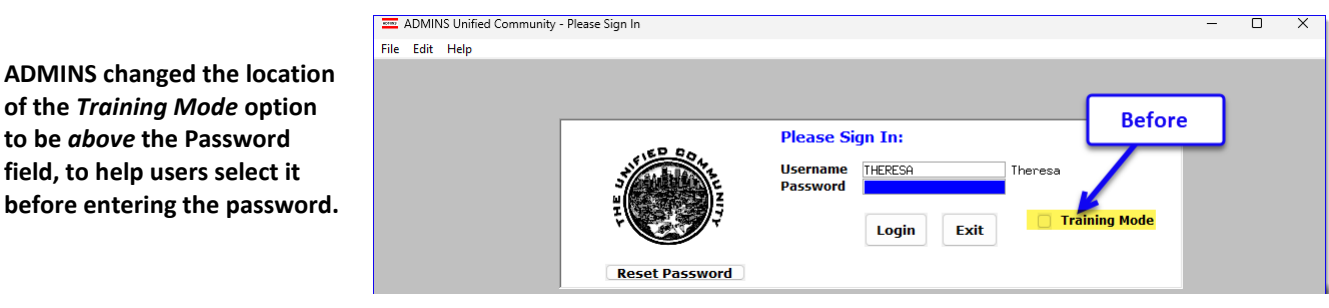

To access the Training area, select the  $\odot$  Yes option before typing in the password. After entering the password, you cannot switch the radio button for this session.

**ADMINS** changed

*(The default is No; typing the password and {Enter} will go to Live).*

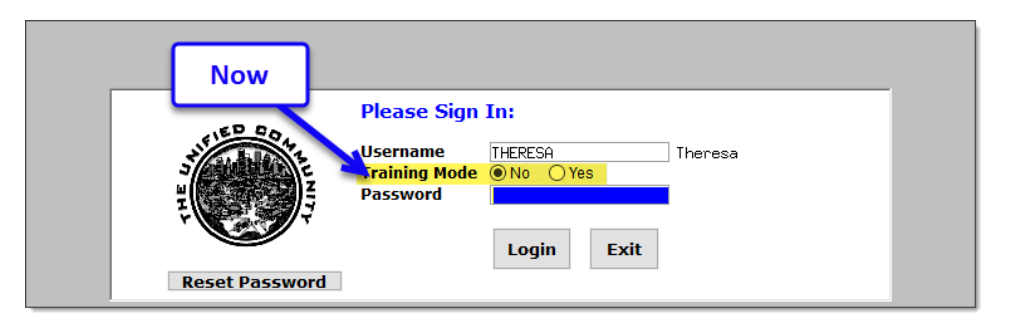

To proceed to Training mode, click on  $\Box$  The . The prompt will default to  $\sqrt{f_{\text{res}}-f}$  if the Training mode radio button is **Yes**, and will go straight to training by pressing **{Enter}** *(without clicking on any button)*.

Press  $\frac{N_o}{N_o}$  to log in to live.

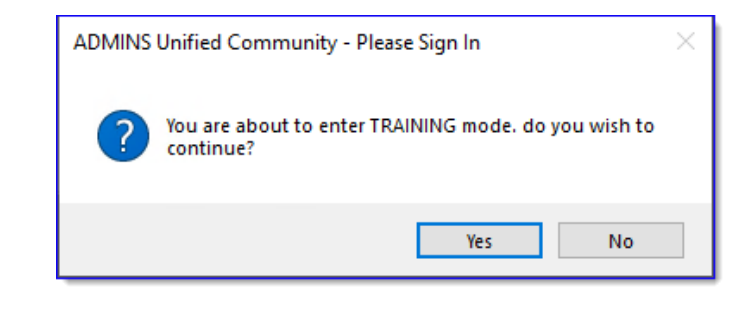

[ADM-AUC-SY-8323]

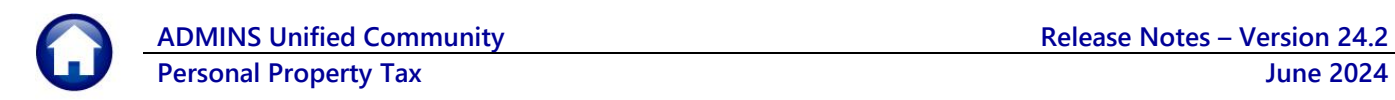

# <span id="page-2-0"></span>**2 Email Address Checking [Enhancement]**

When a prompt **requires** an Email or a button triggers a prompt that **requires** for an email address (which is mandatory, not optional), it will verify if it follows a valid email format.

For example, "xxx@cccc.domain".

Here is an example of the error that will appear if an invalid email address is detected:

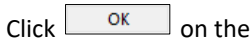

prompt and enter a valid email address on the Required field.

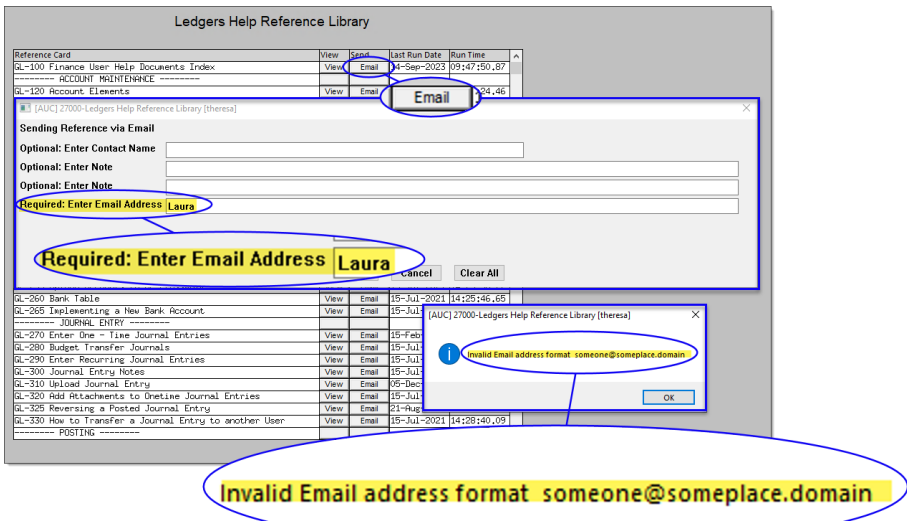

The system does not check if an **Optional** field contains a valid email address. In this example, there is no error message even though the email address is invalid. No email will be sent.

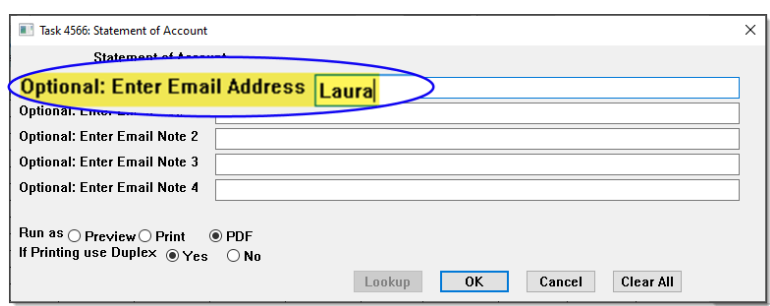

**[ADM-AUC-SY-8331]**

# <span id="page-2-1"></span>**3 Site Specific – Cranston, RI**

The following are changes made to the Personal Property module for the Cranston, Rhode Island site; all other sites can safely disregard this section.

## <span id="page-2-2"></span>**3.1 #5397 Upload Tangible Property Appraisal File– Vision [Enhancement]**

An improvement was made to allow this upload to have either a .TXT or .DAT extension.

### **ADMINS Unified Community Release Notes – Version 24.2 Personal Property Tax June 2024**

Tangible Property database.

To see this change, go to:

### **Tax Billing-Personal Property Personal Propert Billing**

The Load Appraisal File step is first under the Calculate Taxes Section on the Tangible Billing menu.

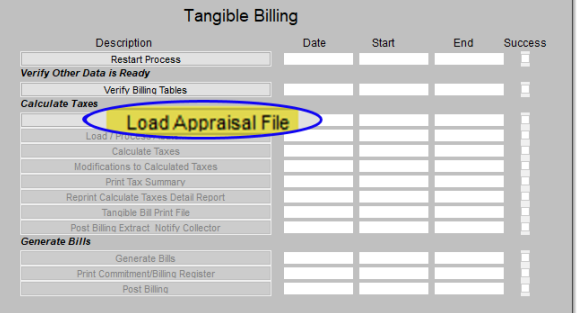

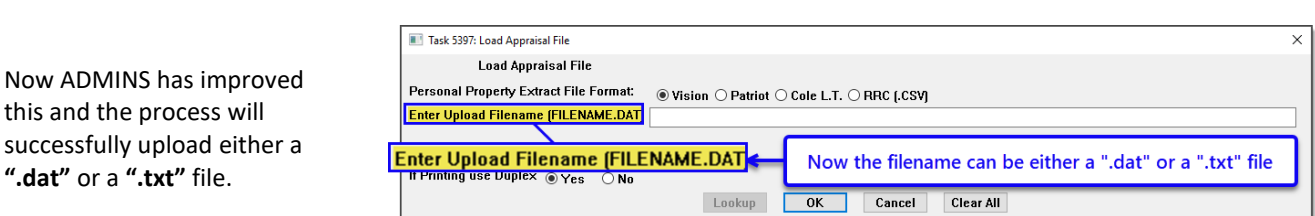

In the past, users faced an error message when they tried to upload a file from the Vision Appraisal software if the file had a ".TXT" extension.

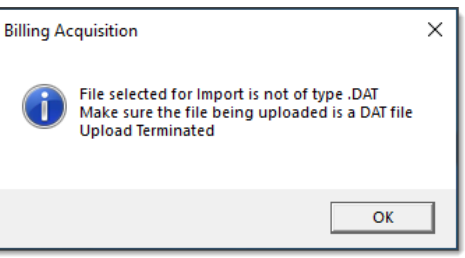

[CRI-SUP-SAPLAUC-1186]

# <span id="page-3-0"></span>**4 Help Reference Library New & Updated Content**

<span id="page-3-1"></span>

### System System SY-[170 System Administration Requirements Kit](https://img1.wsimg.com/blobby/go/963fb664-6a25-4707-aa0c-2e6fa2e5fcda/downloads/AUC_SystemAdmin_Requirements_Kit.pdf?ver=1707769068704) [Updated]

### **4.1 New & Updated Content on ADMINS.com**

SY-[170 System Administration Requirements Kit](https://img1.wsimg.com/blobby/go/963fb664-6a25-4707-aa0c-2e6fa2e5fcda/downloads/AUC_SystemAdmin_Requirements_Kit.pdf?ver=1707769068704) [Updated] [Updated]

We are adding content all the time so check back often; we also send out a "Featured Video of the Month" email.